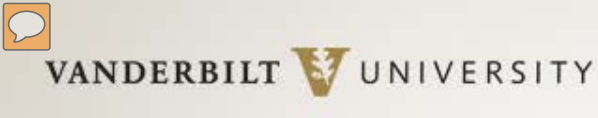

# Poster Preparation & Presentation

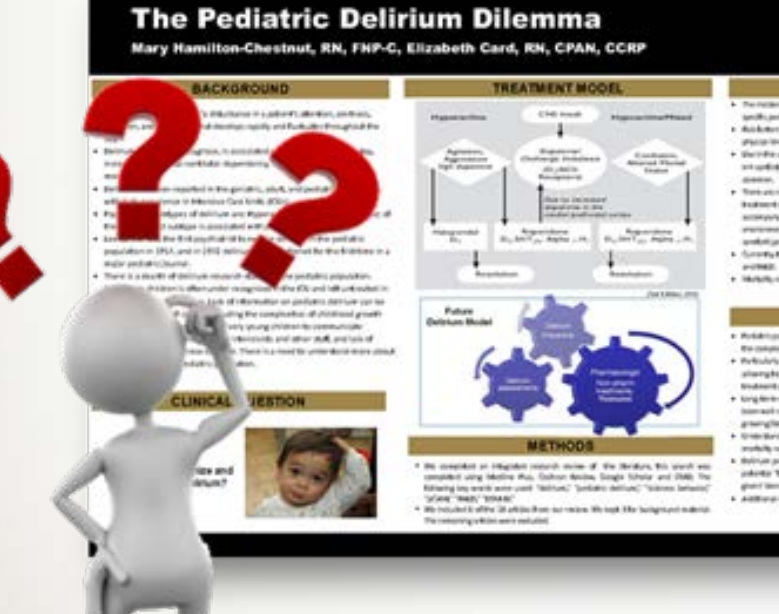

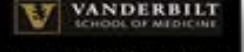

#### **DERARTMENT OF ANESTHERIOLOGY**

- **RESULT** Terrelling distrustrial project (Christopher & 2197).
- testificant decoraction. 1 Building by Million Publics show from entered the end and colors.
- . Secreta and position happ subsection in direction from an in-In the fifth growth and whether the figure doesn't passive subgest in the t
- · The computer is constructed to the presidents buttery of policy and others and after projectively beaution for subgeaccompany/have her unancompanyation in route decorate estimoda doutche tytk, kin doechilde fit, and elettra pyrking a
- product presence of Brech, Aprolin Ha, Romania. a. Simply has an itemate to degree problem terror, industry the planets
- . MARLANE DOUGLASS automaker distribution in

#### **COMELUGION**

- . We did though internal contracts for the interior graphs to the third of the former of the complex ration of policies in general.
- . Performance of the meeting parameters and the meeting of the contract of the conshareply thosen of modula to future continuing metal objects. **Endmittaden**
- . Sing for in might or allowed ratings or the adult consulter fundaming to helper simust negroes hance to crime File unstallate to. proprietary interiment.
- to see the drop and the adapted able to the first of their memorant to mentally and tradedly rake in them already orbitally filamine which integers of them. a delinium procedure monume chaustine students after museum has decaded policità: Tanta come ed otto contenuncialmentalmage entre anno sure given I terrassed aready and consignment afternoon and by the stat.

A ARRANGEMENT & NAMES IN CONTRACT AND CONTRACT ARRANGEMENT

**Release on arabata upon in** 

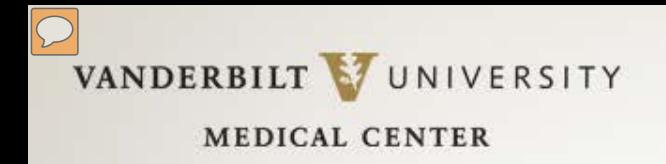

## What Makes a Great Poster?

### **Meets TWO goals:**

- **1) Attracts attention** so passersby **STOP** for a second look
- 2) Concisely **communicates** the research/case

### **Concise:**

A poster is not a journal article. A viewer should get your message in **3-5 minutes** and be able to read **every word in no more than 10 minutes.**  Good rule of thumb: word count of ALL text should be about **1,000 words**.

### **Communicates Visually:**

Even if the poster *only* consists of text, it needs to be uncluttered and evenly spaced. Graphics should be CRISP, not distracting and clearly supportive of conclusions. Don't include "throw-away" graphics just to have visuals.

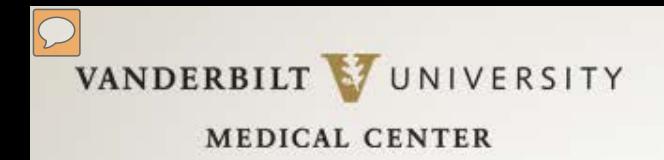

# Make Sure Your Poster Isn't Lost

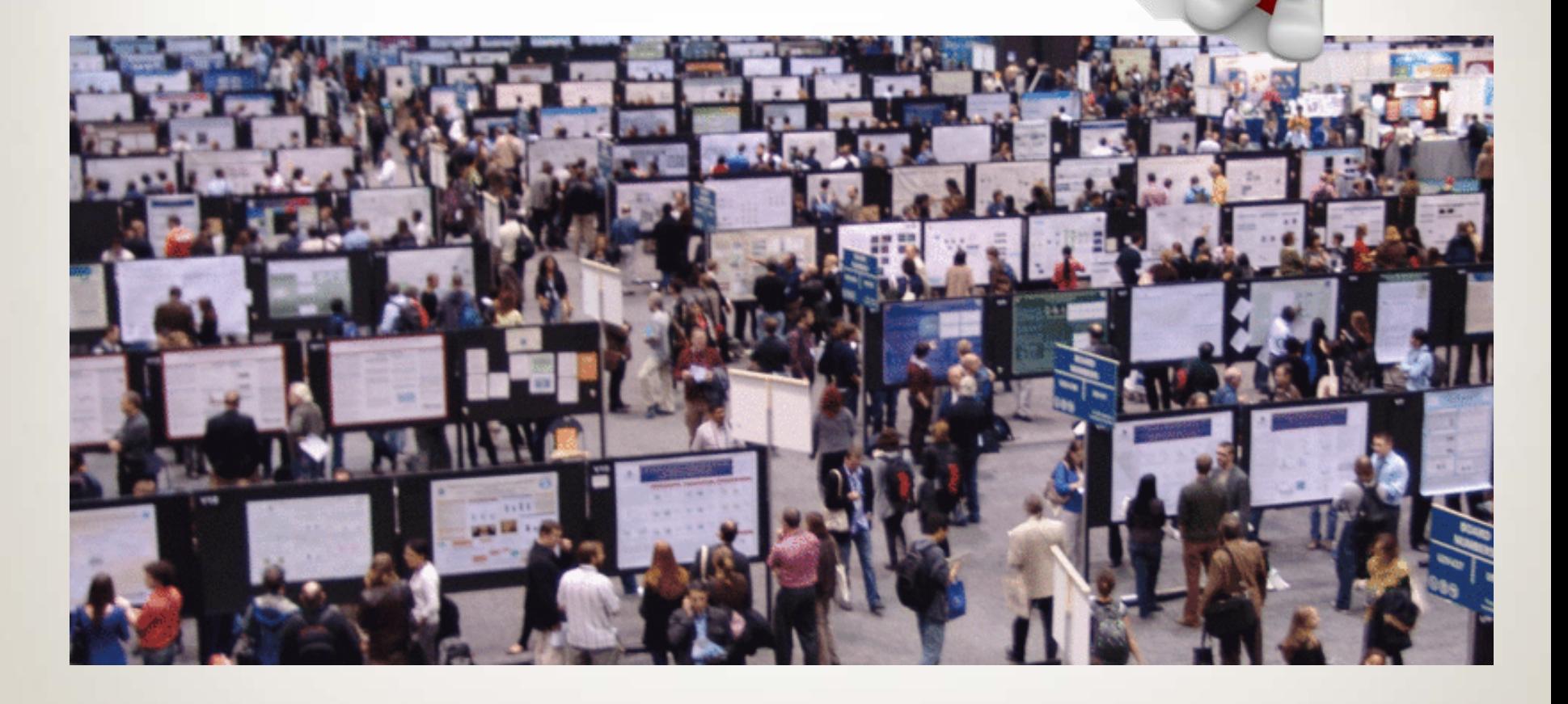

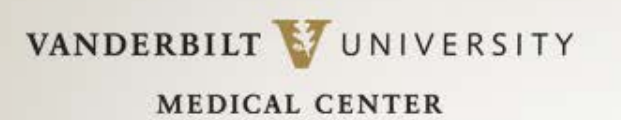

## Plan Your Poster

- 
- PLEASE read & follow **ALL** meeting instructions regarding poster production, size and presentation.
- If this is your **FIRST** poster, plan on **at least a week's time** for just the design. Reserve enough time for printing, if your poster needs to be printed.
- Sketch it out. Large index cards are great planning tools.
- Arrange contents in organized columns, grouped by **SHORT** headers. (Templates provided at [www.VanderbiltNursingEBP.com](http://www.vanderbiltnursingebp.com/) already have headers, but you can modify them, if needed.)

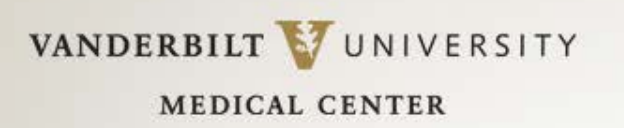

# Design Tips

- **Don't overuse color.** It distracts from data. Colored backgrounds can *increase* print cost. If used, muted shades, not bright, are best for backgrounds.
- A single, emphasis color is best, particularly for headers. Ideal design: **Never use more than three colors.**
- *Most poster sessions are in halls with florescent lights, which distort colors.*  Bright colors are altered MOST by florescent lighting, so keep this in mind.
- Graphics should be well-labeled, but with minimal text, and should be **easily visible from six feet away. Test this out when you print your poster!**
- Space *evenly* between different elements on your poster for a CLEAN and EASY-TO-READ design.

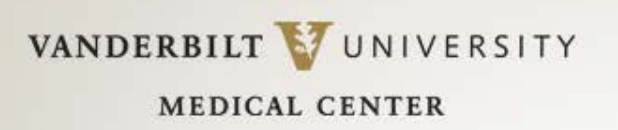

# Design Tips

- Double-space text, using left justification. **It is easier to read. Do NOT double space after each sentence.** Your computer automatically adjusts spacing for you!
- San serif fonts (no shelves/curls on letters) are easier to read, but there are a few serif fonts that are fine. Try Helvetica, Arial, Geneva, Times Roman, Palatino or Century Schoolbook. **Do NOT use a specialty font.**
- Use one font throughout the poster. Create emphasis by using bold, underlining or limited color. Avoid italic text; it is harder to read.
- Body text should be readable **from several feet away**. Section headers should be no smaller than 32 point, Bold. Supporting text should be no smaller than 24 point.
- Narrative, if necessary, should be BRIEF and no smaller than 20 point. If you need more narrative support, provide handouts.

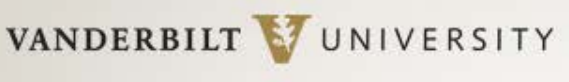

# Design Tips: Poster Flow

Flow of information on a poster is from left to right. Don't jump around! *If, as you are practicing the presentation of poster, you find yourself moving through the content in a non-linear fashion, re-design your poster!* 

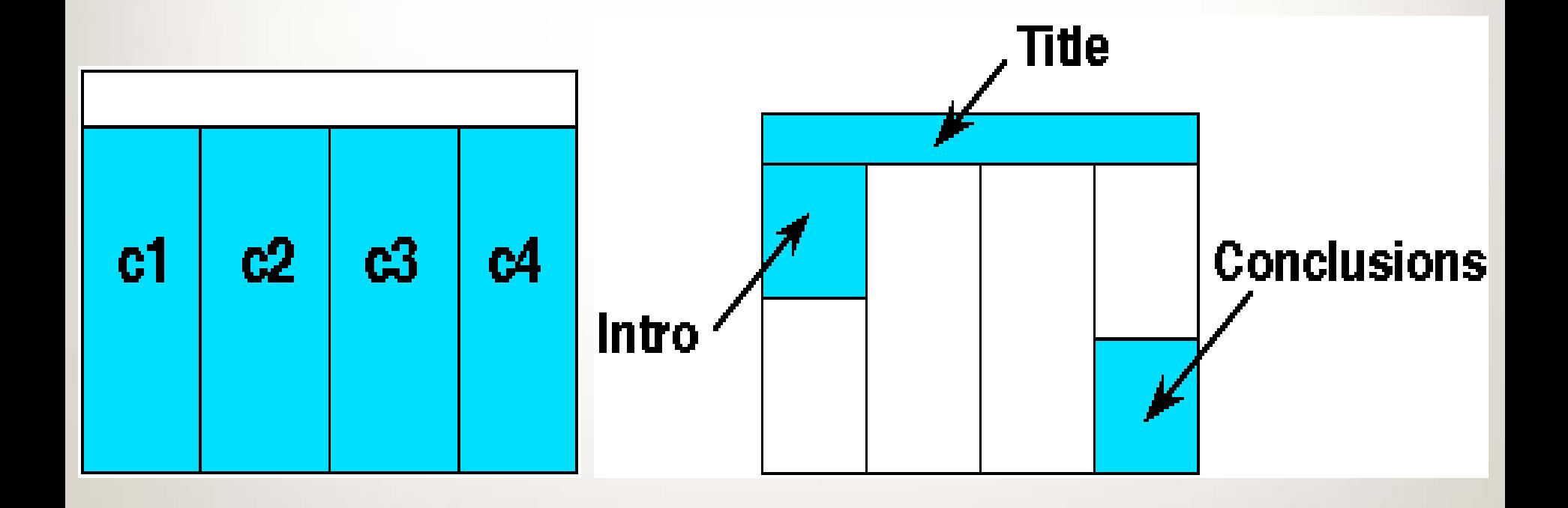

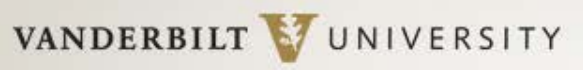

# Design Tips: Poster Title

### **The poster TITLE should be readable from 20 feet away!**

Letters should be about 1 inch high. Different fonts will be take up different space, but try these minimum sizes for your title content:

# **72 pt BOLD for title;54pt BOLD for authors' names; 36 pt BOLD for poster headers**

Include in the title of the poster:

- **Title** of the work Try to shorten this as much as possible!
- **Author(s**) **names** (Include first and last names and degrees. Separate each individual's information from the next individual with a semicolon.)
- **Institutional affiliations** (city or state can be dropped for space considerations)
- **Poster number** (if provided/required)

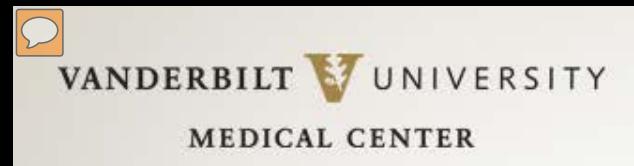

# Design Tips: More to Remember

- Don't add bullets or colons to section **headers**. Looks too busy.
- Avoid **long** blocks of text! –10 sentences, maximum for a bullet. Less is better!
- When using acronyms and numbers in body text, a trick is to reduce the font size of only that text. This keeps acronyms/numbers from overpowering the rest of the text.
- *Create the entire poster in one environment (Mac or PC).* Switching between can cause lost images, botched graphs, etc.
- Don't display two-dimensional data in 3-D. Three-dimensional graphs obscure the true difference between bar heights and are usually **messy.**
- When you include a photo, add a thin border to the photo to avoid a "floating" effect.

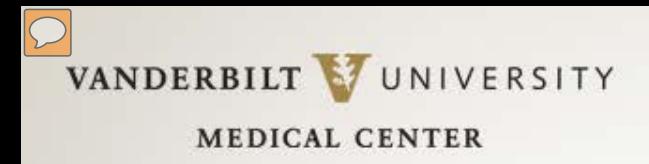

## Getting Started

• Download a Poster Template from [www.VanderbiltNursingEBP.com](http://www.vanderbiltnursingebp.com/) Click on EBP at Vanderbilt and then Poster Presentations (highlighted below). This presentation, *Poster Prep 2015*, will also be on this website for download.

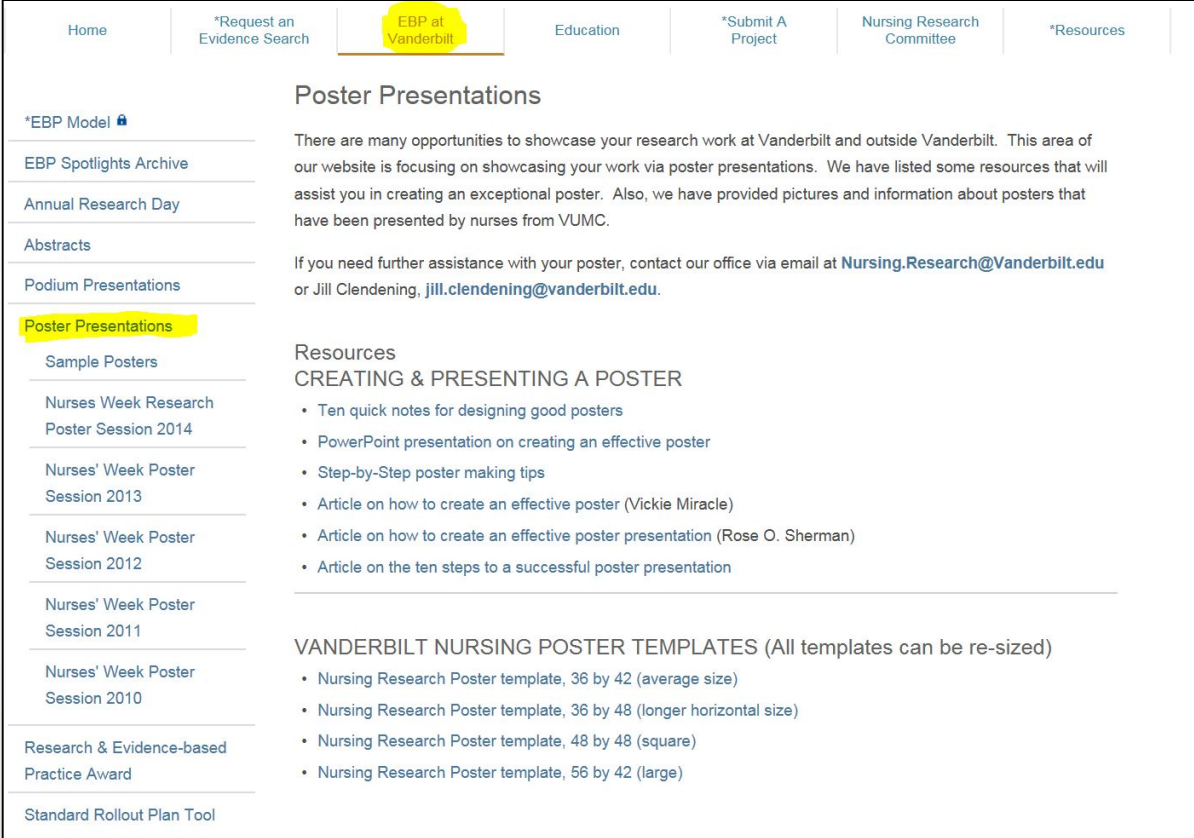

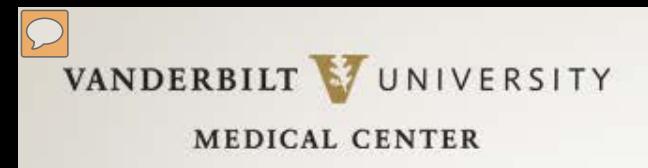

Getting Started

- Download and open a template. There are several sizes available & you can **ALWAYS** resize a template.
- When you have the template open in PowerPoint, click on **View** tab. Turn on **Gridlines, Guides and Ruler**. These will **NOT** print but will help you easily align figures, text boxes, etc.
- Text boxes are already set up on the poster templates, but you can create new sections (You can copy & paste the section headers and then re-name the header.) Add text boxes and resize the text boxes as needed. (Click **Insert** >> **Text Box)**

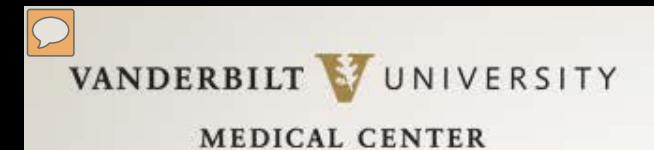

### Getting Started

### **Slides with Ruler/Gridlines/Guides turned OFF & turned ON**

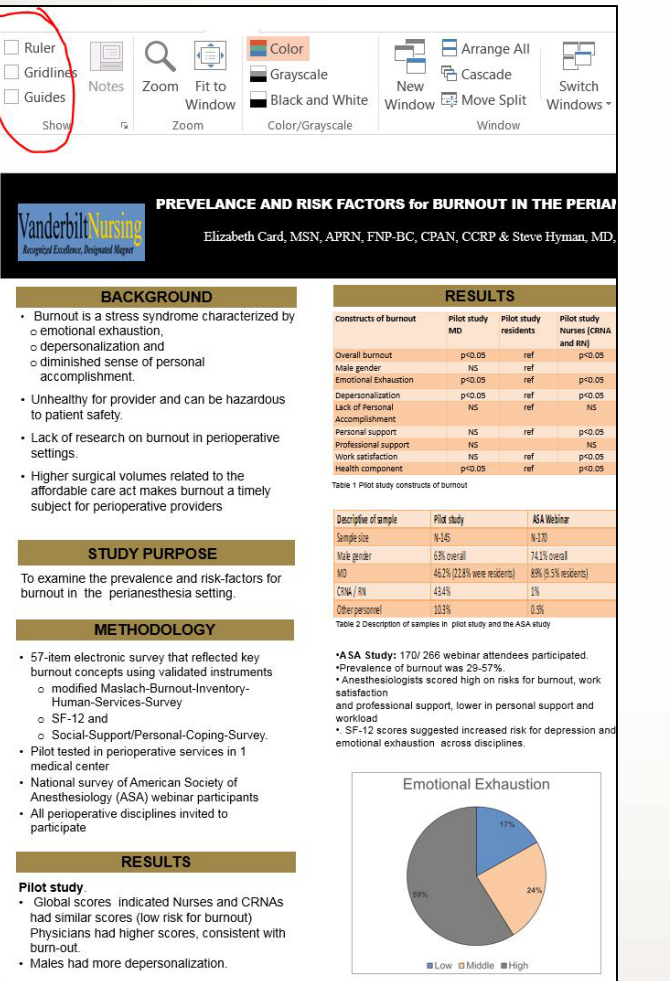

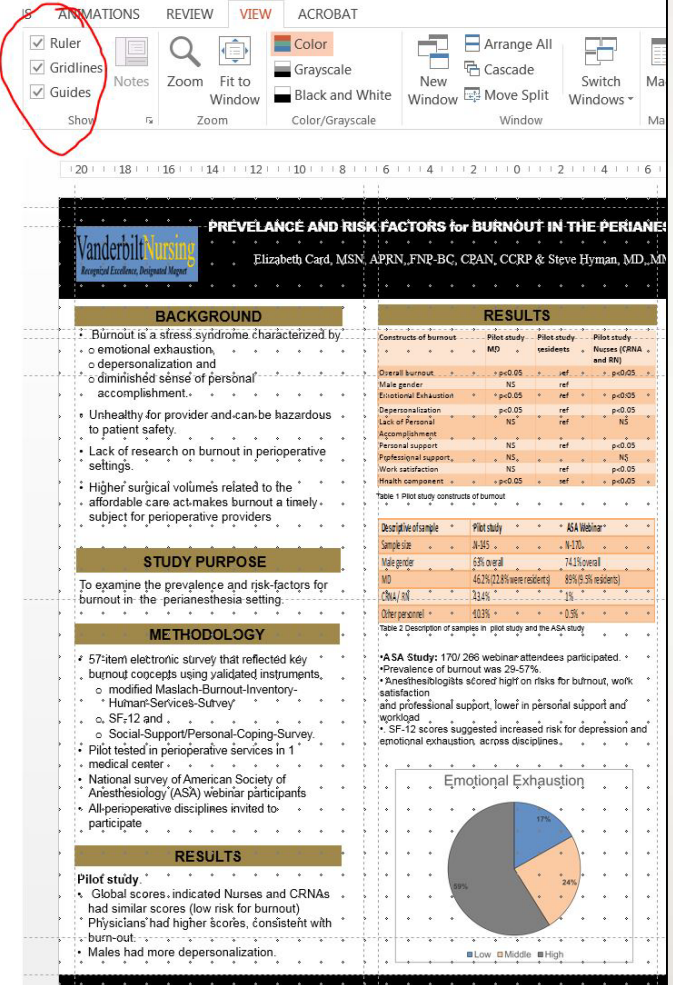

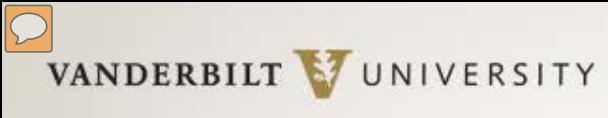

## Getting Started

### **Changing Slide Size**

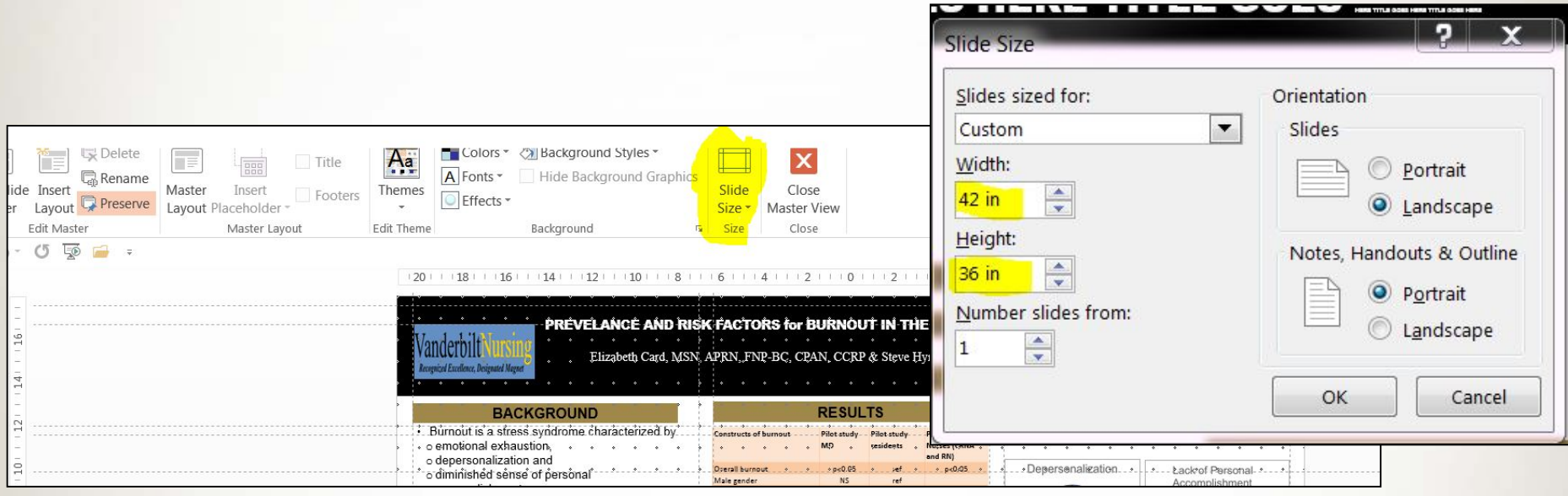

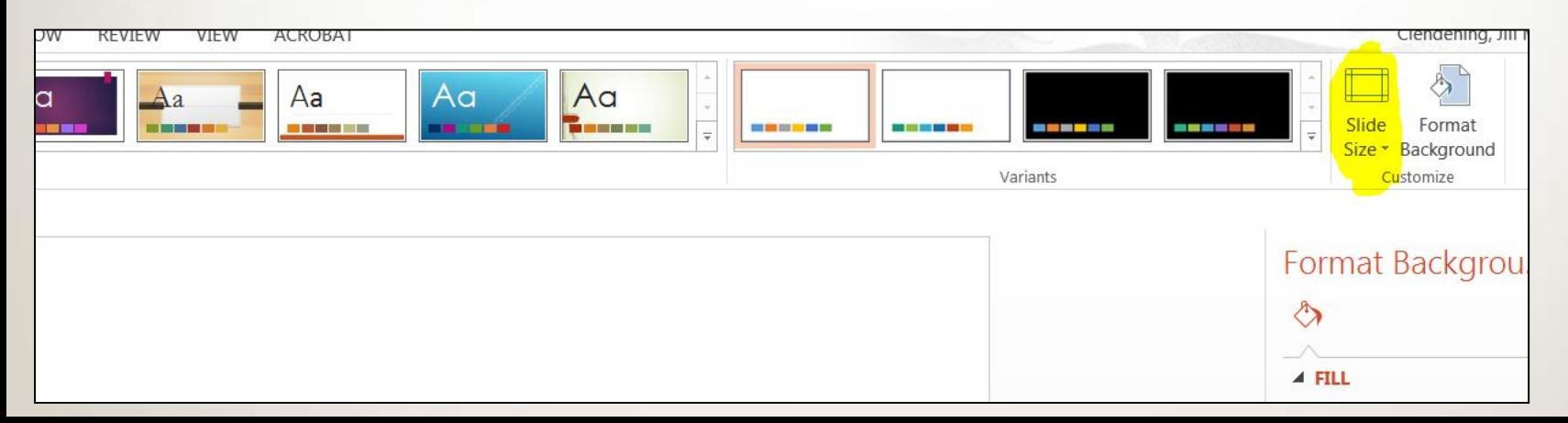

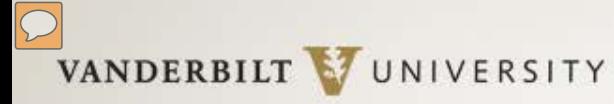

## Why Use a Template?!

### **The Pediatric Delirium Dilemma**

Mary Hamilton-Chestnut, RN, FNP-C, Elizabeth Card, RN, CPAN, CCRP

#### **BACKGROUND**

- . Delirium can be defined as "a disturbance in a patient's attention, alertness, cognition, and perception that develops rapidly and fluctuates throughout the day."
- . Delirium is difficult to diagnose, is associated with increased hospital stay, increased mechanical ventilator dependency, increased morbidity, and mortality.
- . Delirium has been reported in the geriatric, adult, and pediatric population, with high prevalence in Intensive Care Units (ICUs).
- . Psychomotor subtypes of delirium are: Hyperactive, mixed, and hypoactive; of these, the mixed subtype is associated with poorer outcomes.
- . Leo Kanner was the first psychiatrist to explain delirium in the pediatric population in 1957, and in 1972 delirium was mentioned for the first time in a major pediatric journal.
- . There is a dearth of delirium research studies in the pediatric population. Delirium in children is often under recognized in the ICU and left untreated in already critically ill children. Lack of information on pediatric delirium can be linked to a variety of causes, including the complexities of childhood growth and development, the inability of very young children to communicate effectively, misconceptions among intensivists and other staff, and lack of validated tools to diagnose delirium. There is a need to understand more about this condition in the pediatric population.

#### **CLINICAL QUESTION**

How do we recognize and treat pediatric delirium?

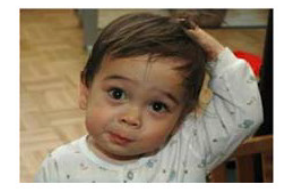

#### **TREATMENT MODEL**

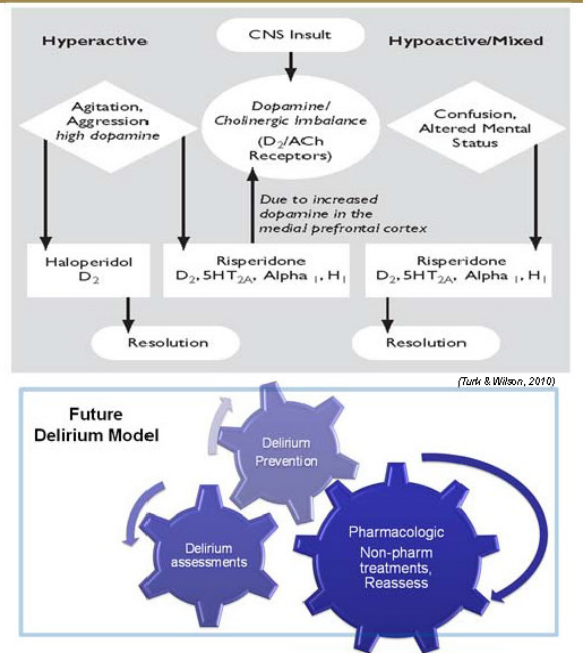

#### **METHODS**

- . We completed an integrated research review of the literature, this search was completed using Medline Plus, Cochran Review, Google Scholar and OVID. The following key words were used: "delirium," "pediatric delirium," "sickness behavior," "pCAM," "PAED," "DSM-M."
- . We included 6 of the 18 artides from our review. We kept 3 for background material. The remaining articles were excluded.

#### VANDERBILT **SCHOOL OF MEDICINE**

#### DEPARTMENT OF ANESTHESIOLOGY

#### **RESULT**

- . The incidence of delirium in the pediatric ICU was reported at 10-66%, depending on specific pediatric population.
- · Risk factors for delirium in children include medications, male gender, degree of physical illness, and preexisting emotional problems.
- . Like in the adult population, 3 major subtypes can be differentiated; however, there are conflicting reports as to whether the hyperactive or hypoactive subtype is more common.
- . There are reports of successful treatment with haloperidol and some evidence for treatment of delirium with this and other antipsychotics based on the subtypes (see accompanying figure). Non-pharmacologic treatments include decreasing environmental stimuli (dim lights, turn down/off the TV), and providing psychological comfort (presence of family, favorite toy/blanket).
- . Currently, there are few tools to diagnose pediatric delirium, induding the pCAM-ICU and PAED.
- . Mortality rates from 10-29% have been reported in children diagnosed with delirium.

#### **CONCLUSION**

- . Pediatric population will continue to be challenging due to its many limitations and the complex nature of delirium in general.
- . Particularly pressing is the need to recognize and diagnose pediatric delirium, allowing for discovery of modifiable risk factors and development of additional treatment options.
- . Long-term negative effects of delirium on the adult executive functioning skills have been well recognized, however it is unknown if the same is true for the growing/developing pediatric mind.
- . Understanding and treating pediatric delirium will help decrease the morbidity and mortality rates in these already critically ill and medically complex children.
- . Delirium prevention measures should be developed; prior research has focused potential "family centered" intervention which would hinge on the primary care givers' decreased anxiety and calming presence/reassurance for the child.
- . Additional research is needed in order to fully understand pediatric delirium.

### SAMPLE POSTER TEMPLATE: TITLE GOES HERE

VANDERBILT VUNIVERSITY MEDICAL CENTER VanderbiltNursing.com

All authors go here, with full names and degree/professional designations

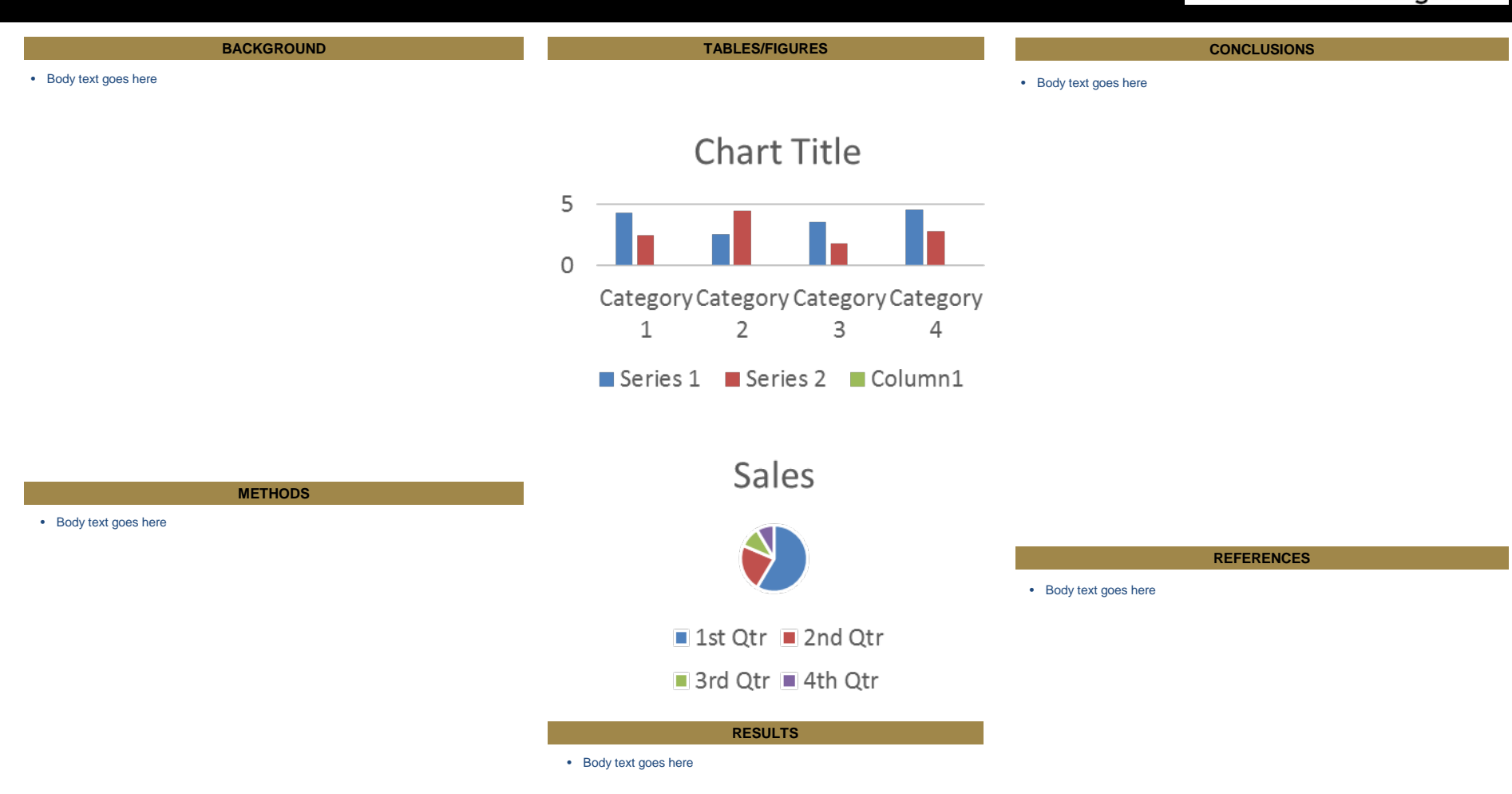

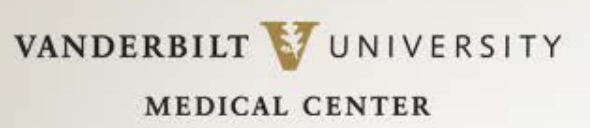

## PowerPoint Pointers

- Maintain a **1 to 1.5" border of white space** (empty space with no text) on all sides to accommodate printing variations & screen sizes (for E-posters). You don't want any of your hard work chopped off!
- Use **ONLY standard fonts**; specialty fonts may not print correctly.
- **Type all special characters (e.g. Greek/mathematical symbols) directly in PowerPoint** rather than copying and pasting from another document. Special characters pasted into PowerPoint can print incorrectly *even though the character displays correctly on the monitor.* Insert special characters by clicking **Insert** >> **Symbol** >> **[character].**
- **Remember: All content should be readable from six feet away!**

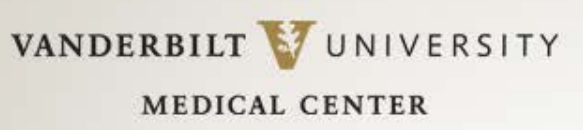

## PowerPoint Pointers

- **Make sure text boxes are completely on the page (slide)**. Even if text appears on the page, the text box (shown by a ghosted , dotted outline) may extend beyond the slide's edge and can cause text to shift when the poster is printed or converted to a PDF.
- **Insert figures and graphs using the "Insert" function**, NOT by copying and pasting the image or figure into the document. Click **Insert** >> **Picture** >> **From file** >> [filename].
- It is better to use a graphics program, **not PowerPoint**, to resize your images to the size you want them to appear on the poster.
- Images will look small when you view the entire poster at once. To get an idea of how the picture actually looks, **view your poster at 100%**. (Click on VIEW and then ZOOM. *If it's blurry on the monitor, it will be blurry when it prints. Find a higher resolution image. Call the source of the original image, such as a vendor. They are typically happy to supply images when you explain the purpose.*

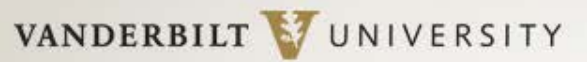

## PowerPoint Pointers: Photos

**The biggest trouble most beginning poster designers get into is having poor quality images on their posters.**

- **A good resolution for printed images is 300 dots per inch (DPI), but also make sure the photo is a nice, large size to begin with**.
- If you take a 2" X 2" image at 300 DPI and resize it to 4" X 4", you have halved the resolution to 150 DPI. **It will be BLURRY!**

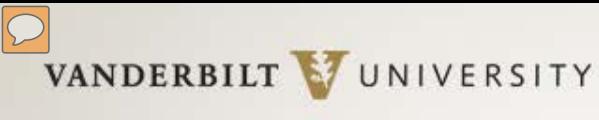

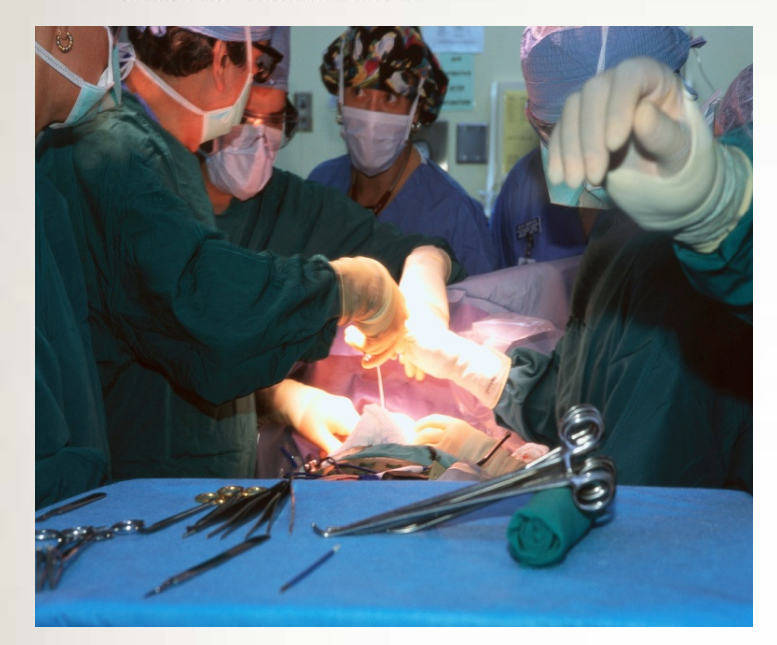

4 by 6 image at 300 dpi (32 KB size file.) **This is GOOD!**

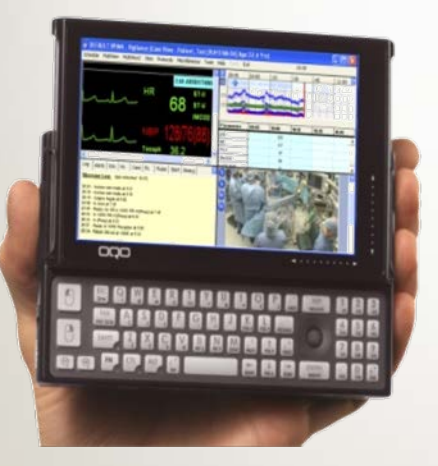

2 by 2 image, but at 300 dpi (17 KB size

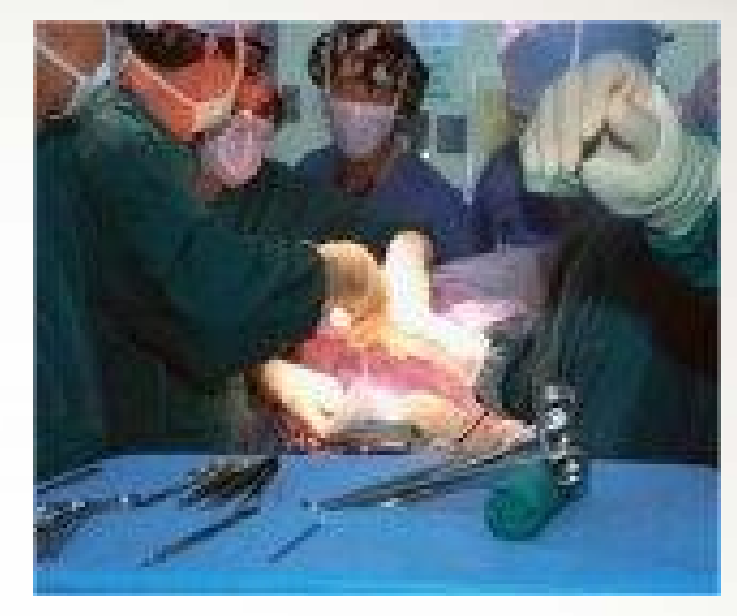

The SAME photo, pulled from a web site: approx 96 dpi. *This is BAD!*

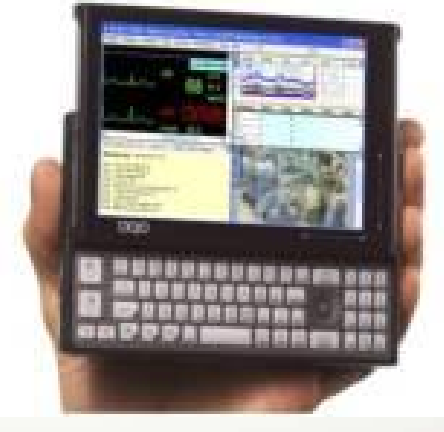

file) **This is GOOD!!** The SAME photo, pulled from a web site: approx 96 dpi. *This is BAD!*

VANDERBILT VUNIVERSITY

**MEDICAL CENTER** 

# PowerPoint Pointers: Figures

It is **best** to create your charts and graphs in PowerPoint rather than scan a chart or graph from another document and then paste it into a poster.

Chart created in PowerPoint. Very crisp, nice resolution

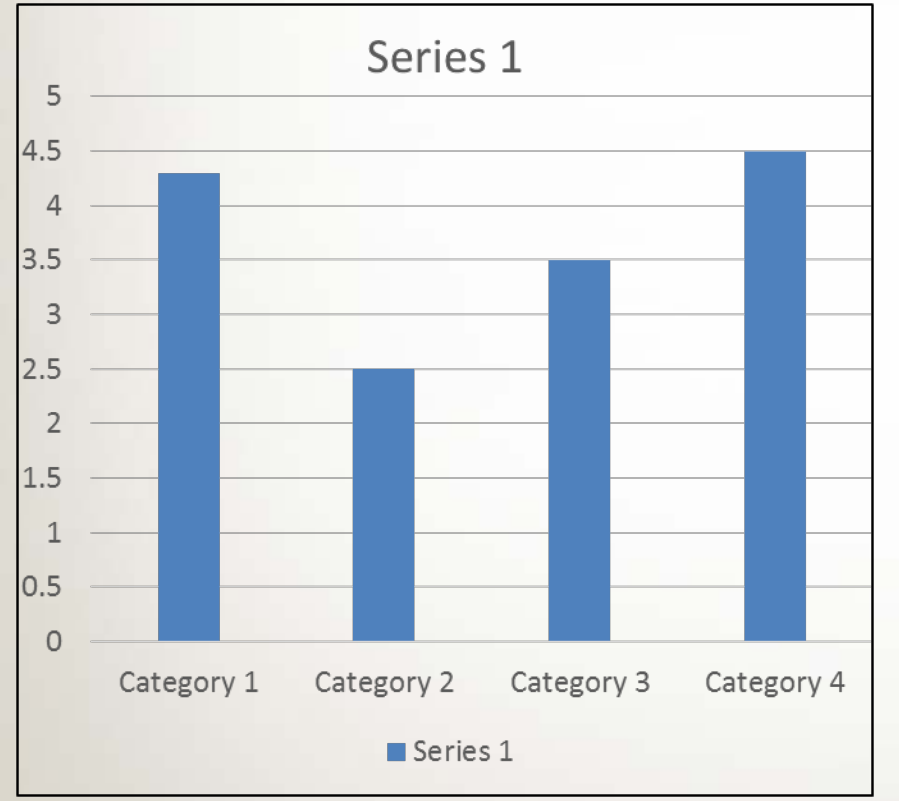

Created in another program, converted to an image & pasted into poster. Poor resolution.

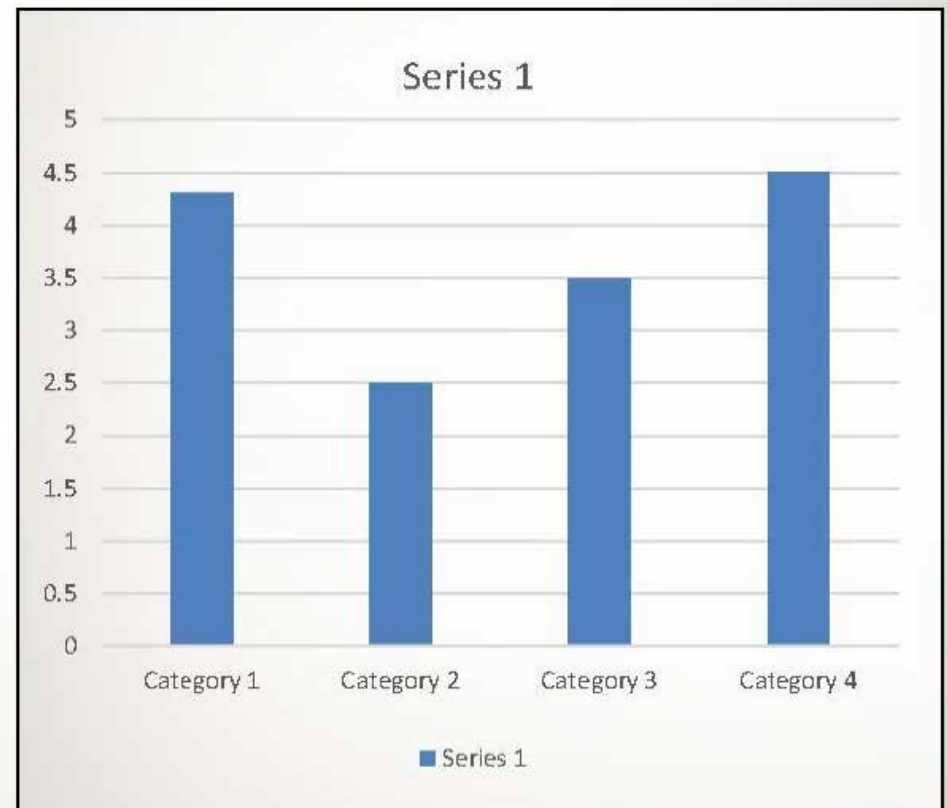

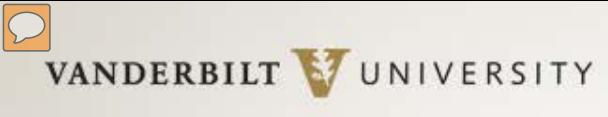

## Hang ON !!! (Or, remember your hanglines…)

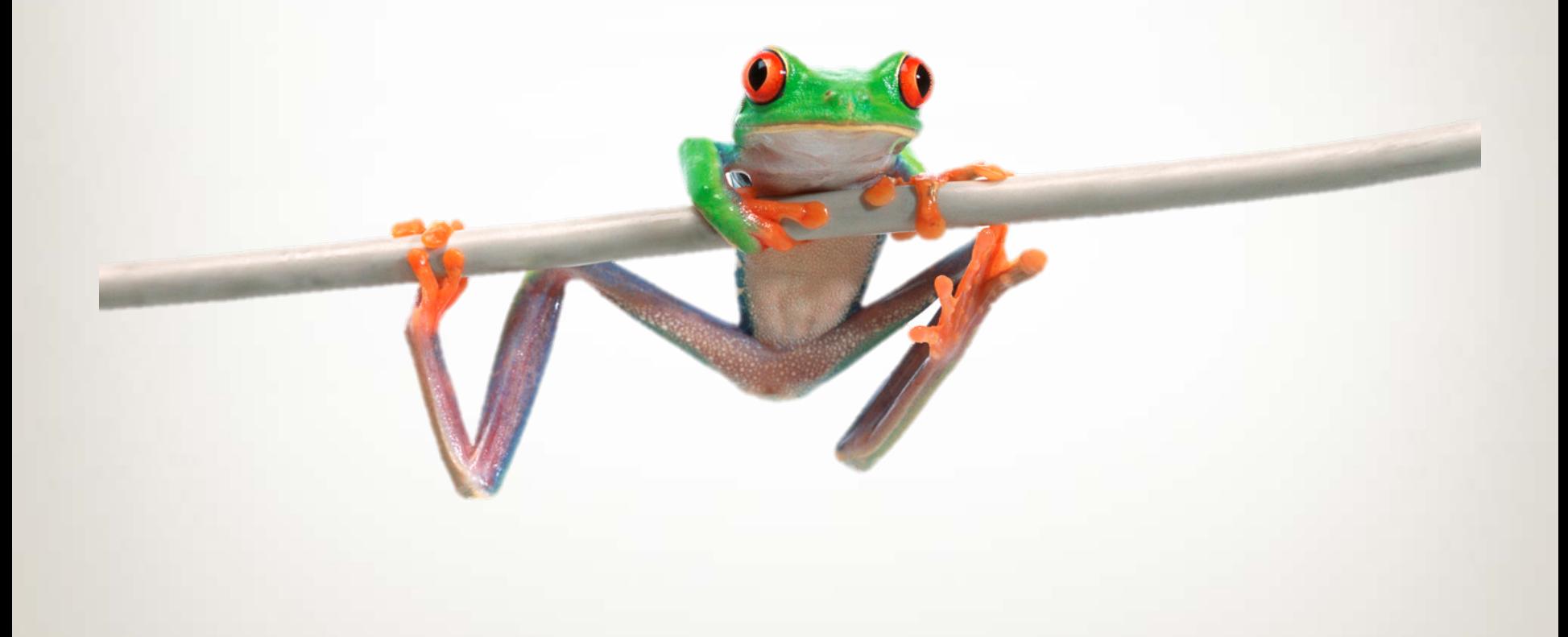

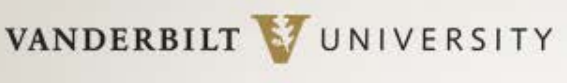

## Printing Resource at VU

#### **Biomedical Research Education & Training Poster Printing, 307 Light Hall**

Note: If you use this service, please contact Karen in advance to arrange payment. They do not accept 1180s. **Contact**: Karen Perry **Email: [bret.poster@vanderbilt.edu](mailto:bret.poster@vanderbilt.edu) Phone: 322-3835 Website: [http://bret.mc.vanderbilt.edu/bret/php\\_files/poster2.php](http://bret.mc.vanderbilt.edu/bret/php_files/poster2.php) Hours:** Typically 8:30 am – 4:30 pm (Always a good idea to call!)

- PC and Mac formats supported.
- Posters can be submitted on CD, jump drive or emailed to [bret.poster@vanderbilt.edu](mailto:bret.poster@vanderbilt.edu).
- If BRET must modify poster, cost is \$30/half hour for design time, in addition to print charge.
- Posters must be submitted **at least two business days in advance** of when needed. Allow additional time before large conferences.
- Priced by size. (See table at right.) **\$10 surcharge** for colored background.

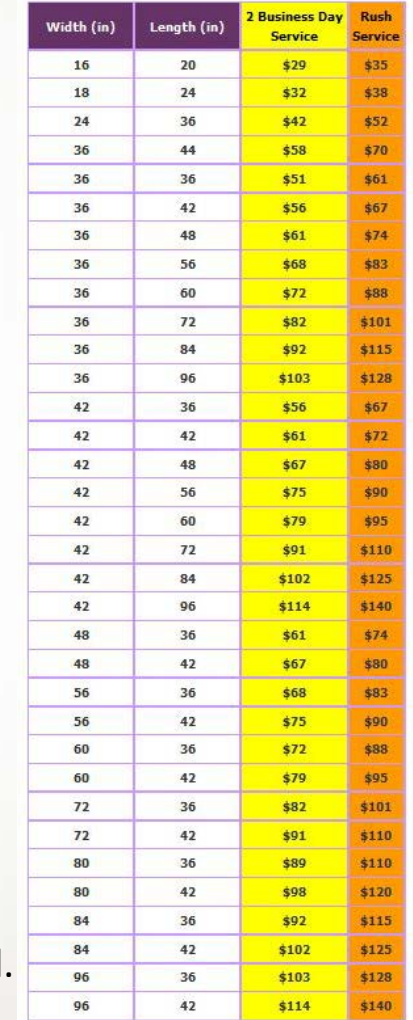

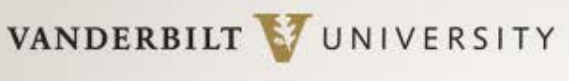

## Another Printing Resource at VU

### Vanderbilt Printing Services

- On-campus location 268 Rand Hall Email: [Campuscopy@vanderbilt.edu](mailto:Campuscopy@vanderbilt.edu) Phone: 322-6849
- (Free pick up and delivery.)
- PDF format is preferred.
- Please specify the finished size
- Payment: 1180s accepted. Account and center number can also be included in the submission email.

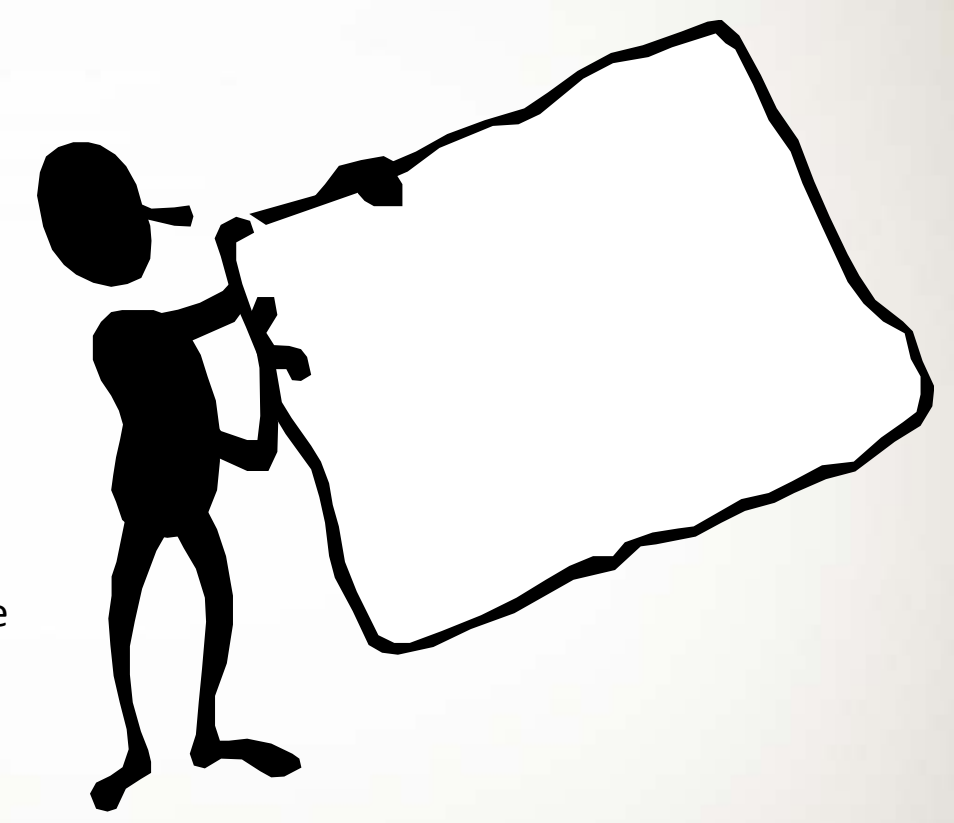

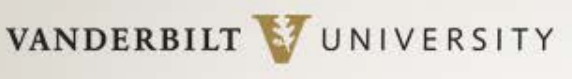

## **Off-campus Poster Printers**

If on-campus resources are overwhelmed, here are two off-campus options:

1) ProGraphics (Very close to VU)

ProGraphics Blueprint Company, Inc. 1811 Church Street, Nashville, TN 37203 ph: 615.327.0386 fax: 615.327.0389

• Approx. \$60 on semi-gloss paper; same day or next-day turnaround **Caveat:** YOU MUST PICK POSTERS UP.

2) Midtown Printing<http://www.shortrunposters.com/posters.html>

- Only 18 x 24 (\$2.97 each) and 24 x 36 size posters (\$15.97 each).
- Standard production time is five business days, with express options available. Can ship via UPS.

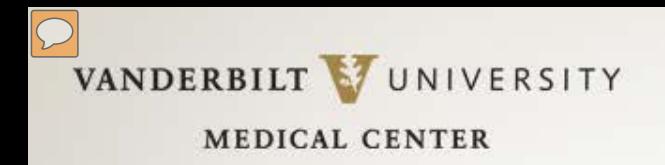

# Submitting an Eposter

- If your poster is part of an **Eposter (Electronic poster)** session, you should have received instructions on how to create an Eposter.
- Read the instructions first. Ideally, do NOT download any free poster program they offer, such as PosterGenius. You can use PowerPoint & then convert your poster to a PDF.
- Make sure all content is on **ONE** page. If you have text boxes that fall outside the slide boundary (check for ghosted borders), your computer might "think" you have multiple pages. This will mess up the PDF when you print.

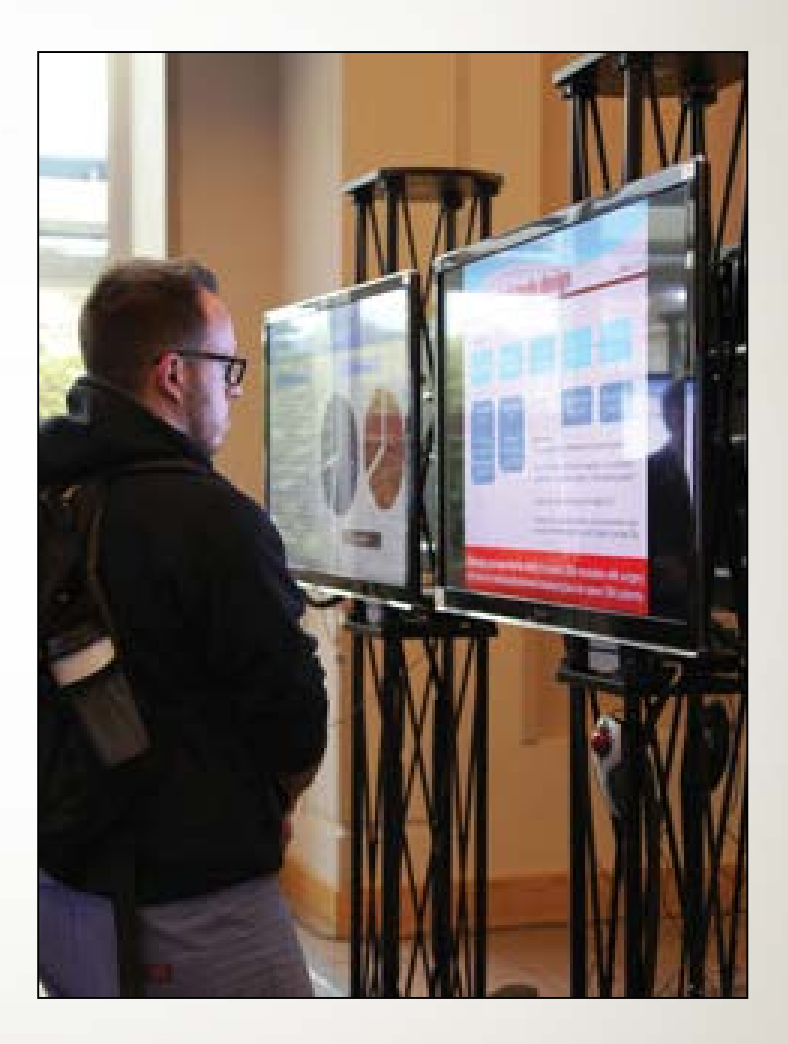

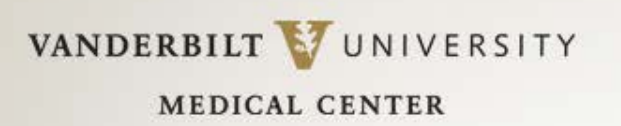

# Easy PDF conversion

- You must have Adobe Acrobat (not *just* Adobe Reader) on your computer to be able to convert your PowerPoint poster to PDF.
- If you have Adobe Acrobat already loaded on your computer, the BEST way to convert your poster to a PDF is to select the Acrobat tab found in top menu bar while you're still in the PowerPoint program (See below). If you convert any other way, you might have to resize the PDF output.

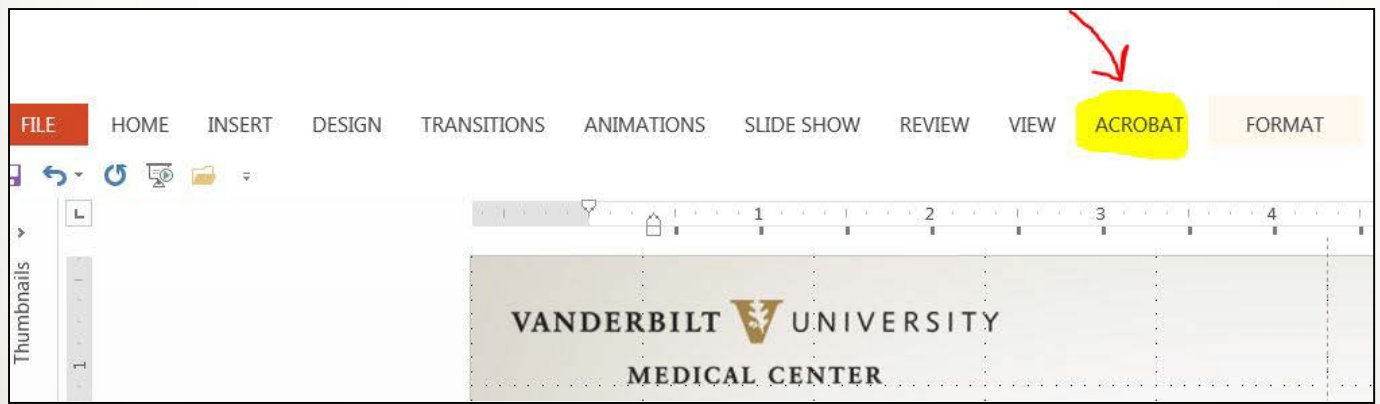

• Select the **Acrobat** tab. Click: **Create PDF.** A PDF will be generated. Save the PDF to your Desktop.

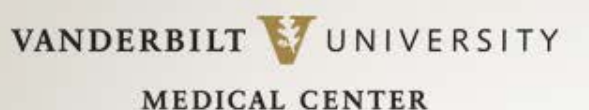

# Final Words on Design

- Don't procrastinate. Your first poster may take a week or more just to compile the content! It make take another week to complete the design. Add on the time needed for the printer to print your poster, and you could be looking at nearly 3 weeks!
- Type all content in a Word document, proof read, then have a friend proof read it as well! If you're printing your poster, the cost increases if changes continue to be made after a poster is printed.
- Sketch out a layout.
- If all else fails, and you just can't get the layout to work, get a second opinion from a colleague or call in resident experts for design assistance.
- Get a strong tube to protect your work! Weather, airlines, etc., will destroy your work.

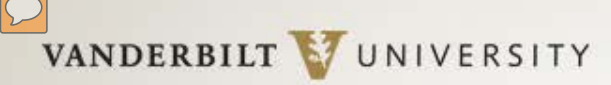

# Tips on Presenting Your Poster

- Practice! If you are expected to give a timed presentation, use a stop watch. Recruit family and friends who love you (a lot) to be your audience!
- Make eye contact, actively greet individuals, TALK to them! Conversations are *ENCOURAGED*.
- Find a way to explain your research/case study in 4-5 sentences. Make sure you cover:
	- o What it's all about.
	- o Why it REALLY matters.
	- o How you did what you did.
	- o What are the results.
	- o What is the final/take-away message.

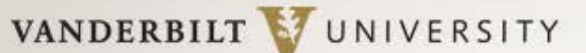

# Tips on Presenting Your Poster

### • **E-NUN-CI-ATE!**

- Don't talk too fast or mumble. Most of your listeners are likely meeting you for the first time. And, while YOU are VERY familiar with your research, for them, it's new.
- Great collaborations and outstanding research have resulted through networking at poster sessions. Make it easy for attendees to contact you after a meeting is over. Have business cards handy or give them a copy of a relevant paper with your email address on it.
- View your poster presentation as a chance to network, get feedback from your peers, and to learn & it WILL become FUN.

VANDERBILT VUNIVERSITY

**MEDICAL CENTER** 

## … And Last, But Not Least….

If you're stumped & need a little help, contact ME.

### *Jill Clendening*

Program Coordinator, Nursing Research Vanderbilt University Medical Center 1161 21st Avenue South Medical Center North, Room S-2413 Nashville, Tennessee 37232-2424 Phone: 615-343-2992

[Jill.clendening@vanderbilt.edu](mailto:Jill.clendening@vanderbilt.edu)

*Good Luck & Happy Postering!*